A webservice here, an additional frontend there, but how do we ensure quality?

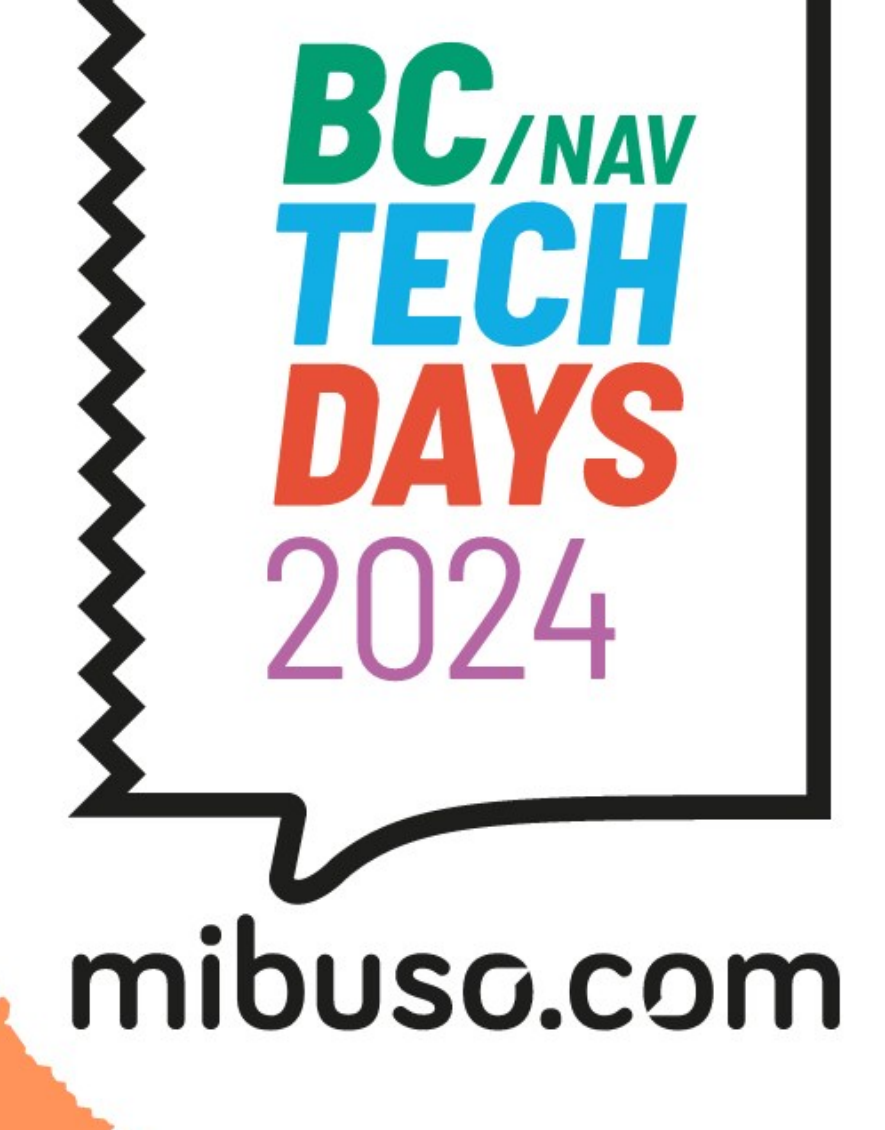

#### **Tobias** Fenster

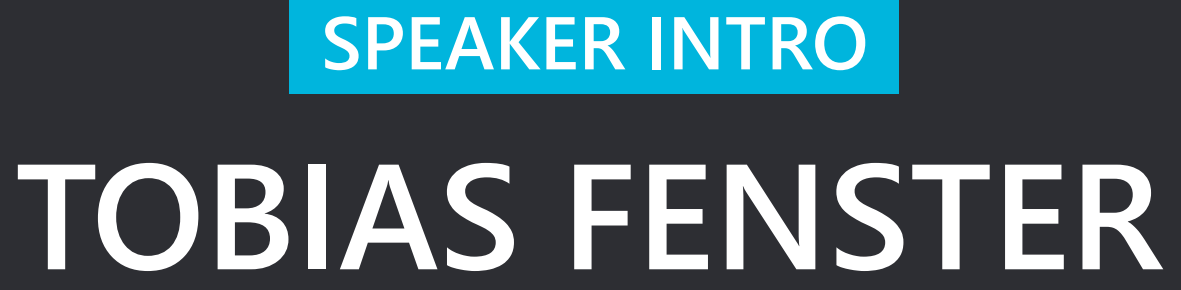

#### **Business**

- Managing Director at 4PS Germany, part of 4PS by Hilti
	- BC ISV for the construction industry

#### Community

- Microsoft Regional Director and MVP for BC and Azure
- Docker Captain

#### Socials etc

- tobiasfenster at Twitter and LinkedIn
- tobiasfenster@hachyderm.io at Mastodon
- Blog at tobiasfenster.io, incl. "Window on Technology" podcast

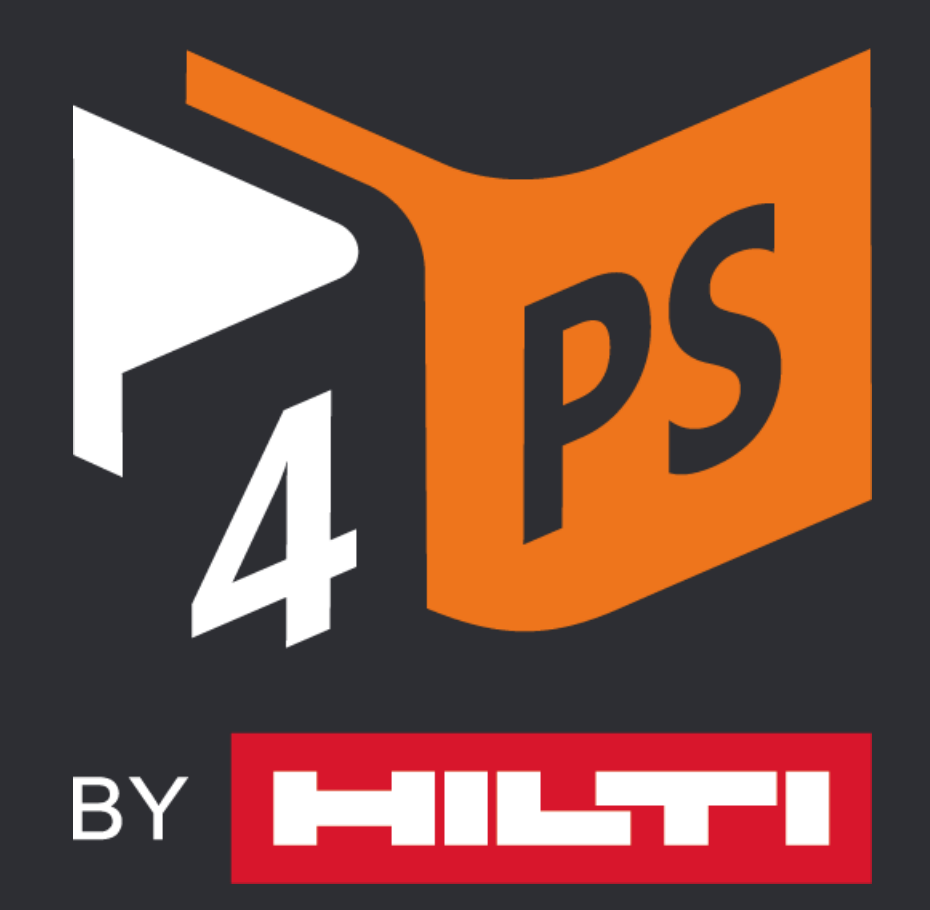

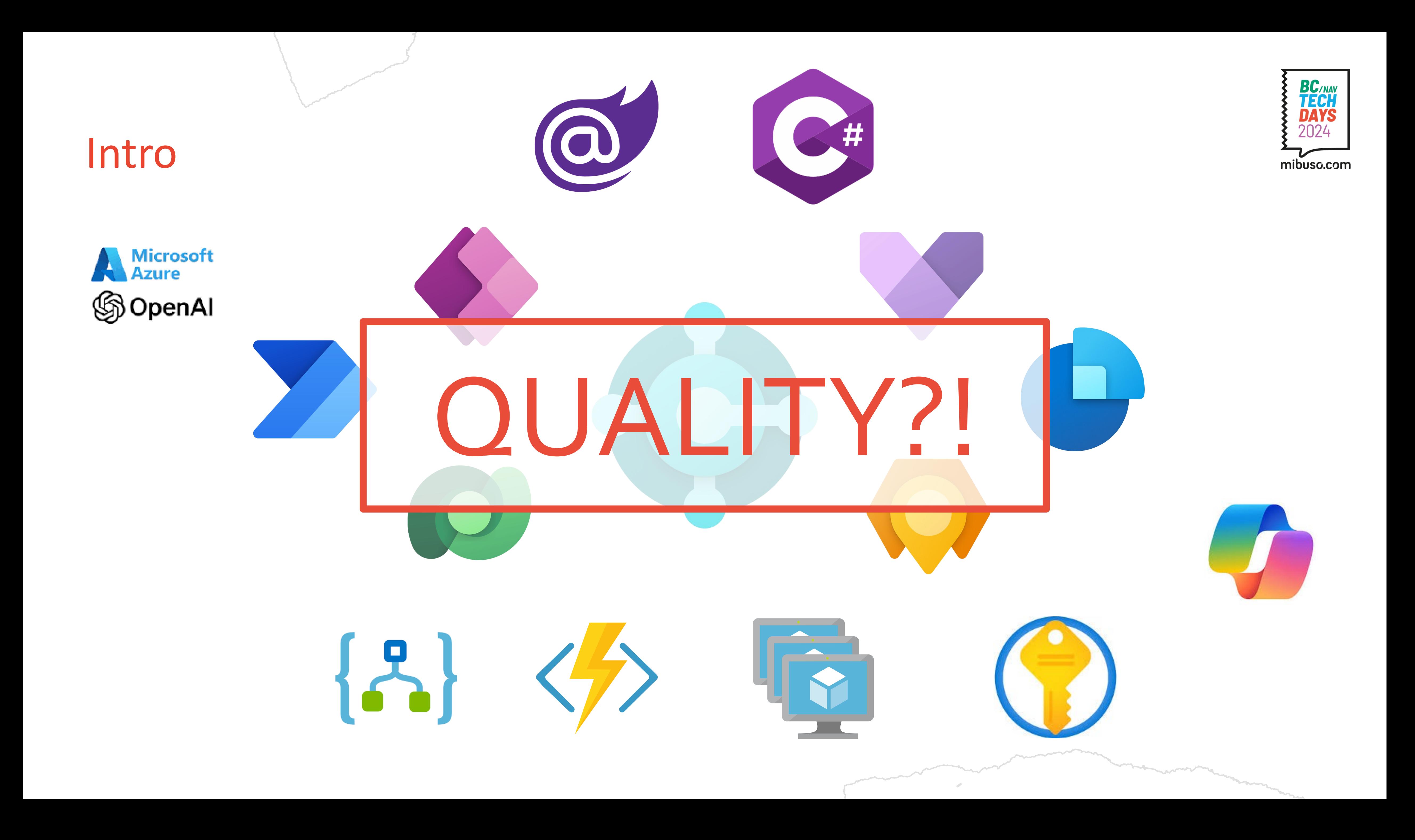

# Quality

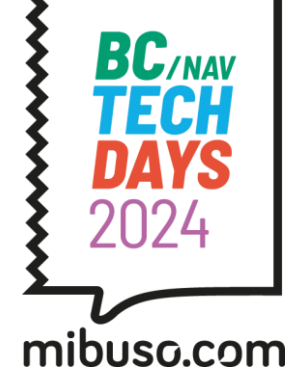

Is this your approach?

Might turn really uncomfortable some day…

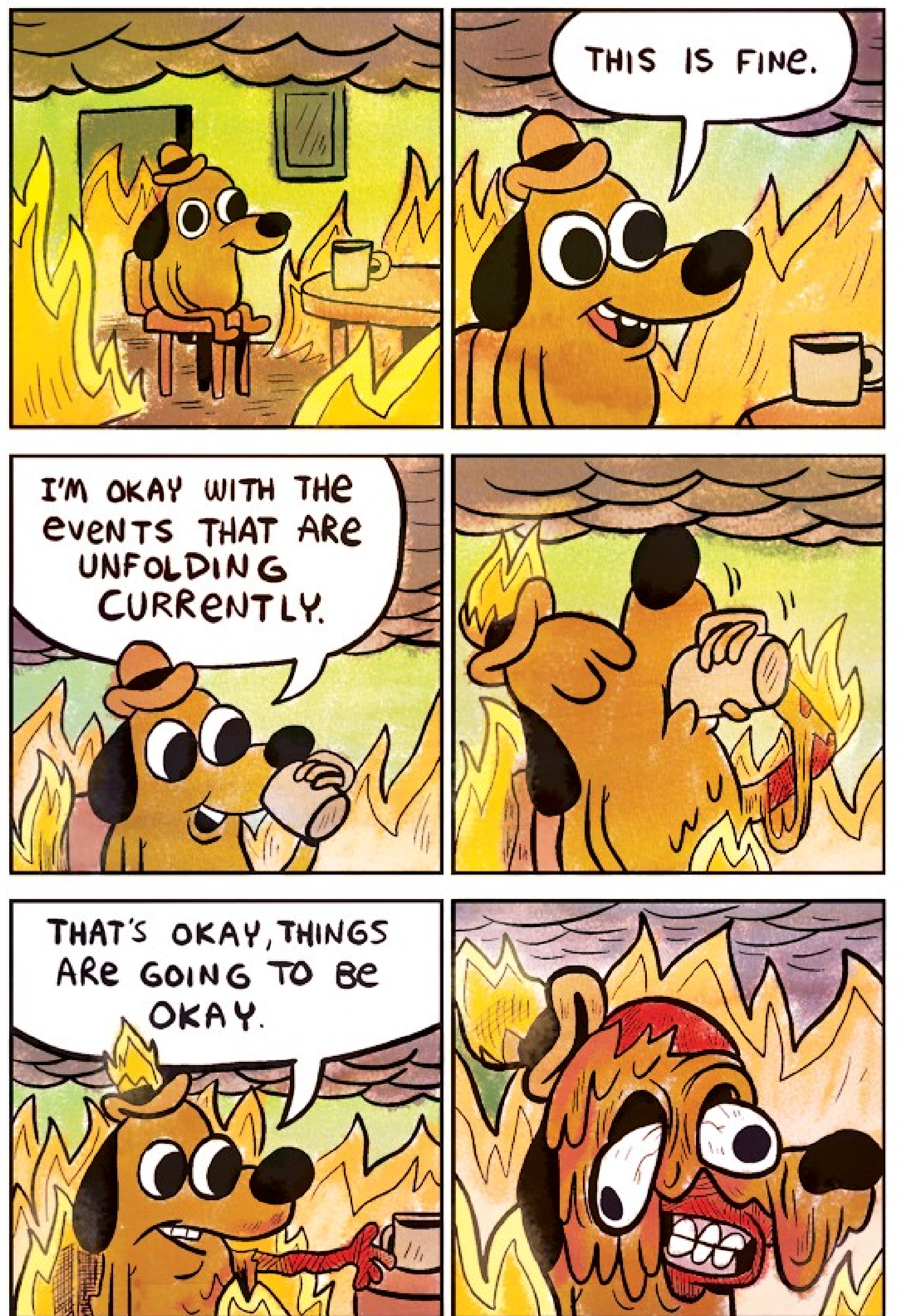

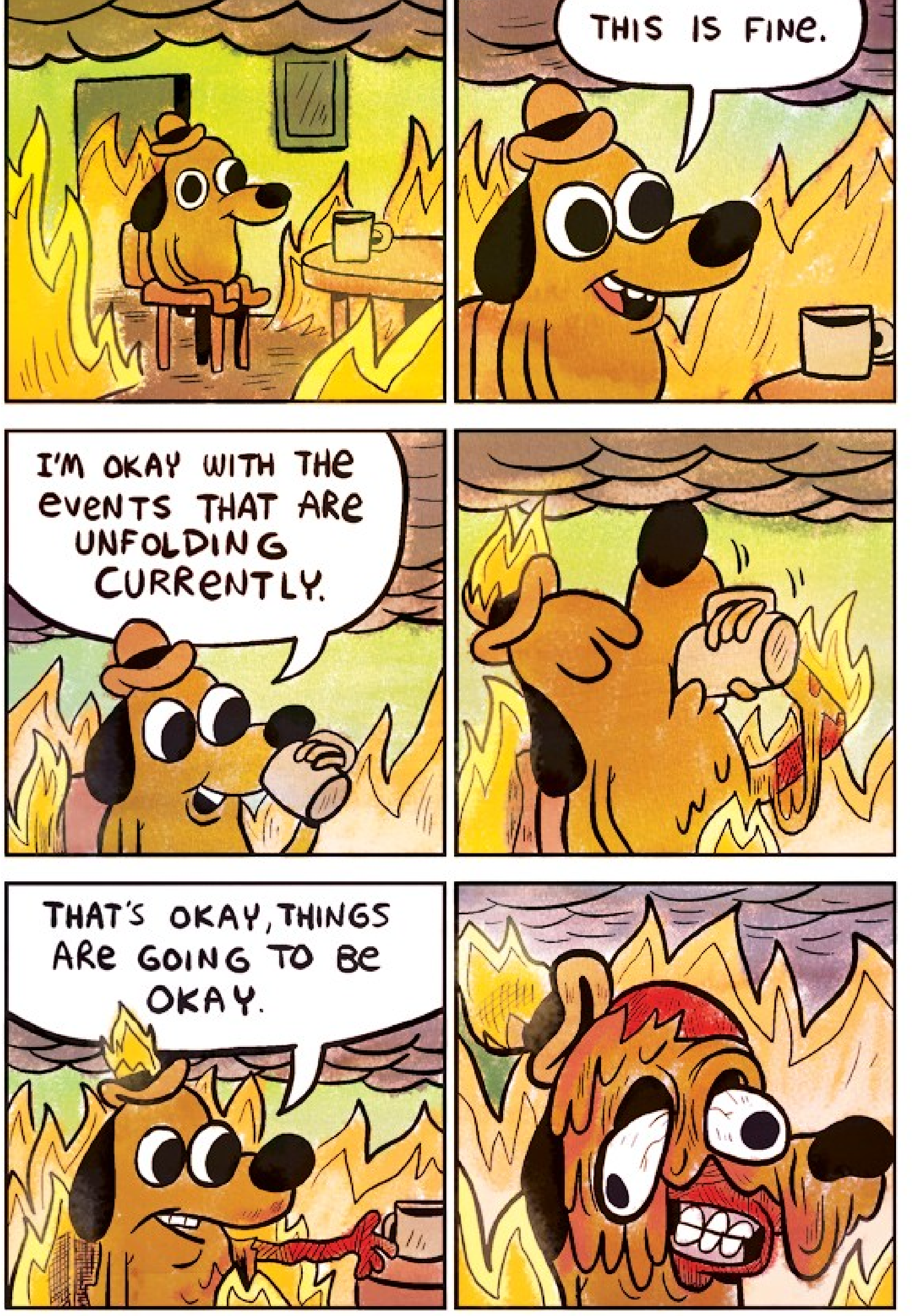

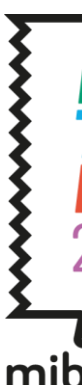

# **Quality**

IEEE says: Software quality refers to the degree to which software conforms to its requirements and meets the needs of its users. It is formally defined as "the capability of a software product to satisfy stated and implied needs when used under specified conditions." Another definition states that software quality depends on "the degree to which those established requirements accurately represent stakeholder needs, wants, and expectations." High quality software meets its requirements, which in turn should accurately reflect stakeholder needs. Quality is about aligning the software with both its formal requirements as well as true user needs.

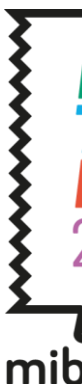

https://www.computer.org/resources/what-is-software-quality

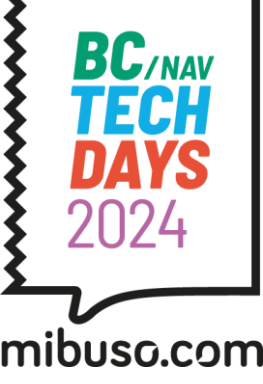

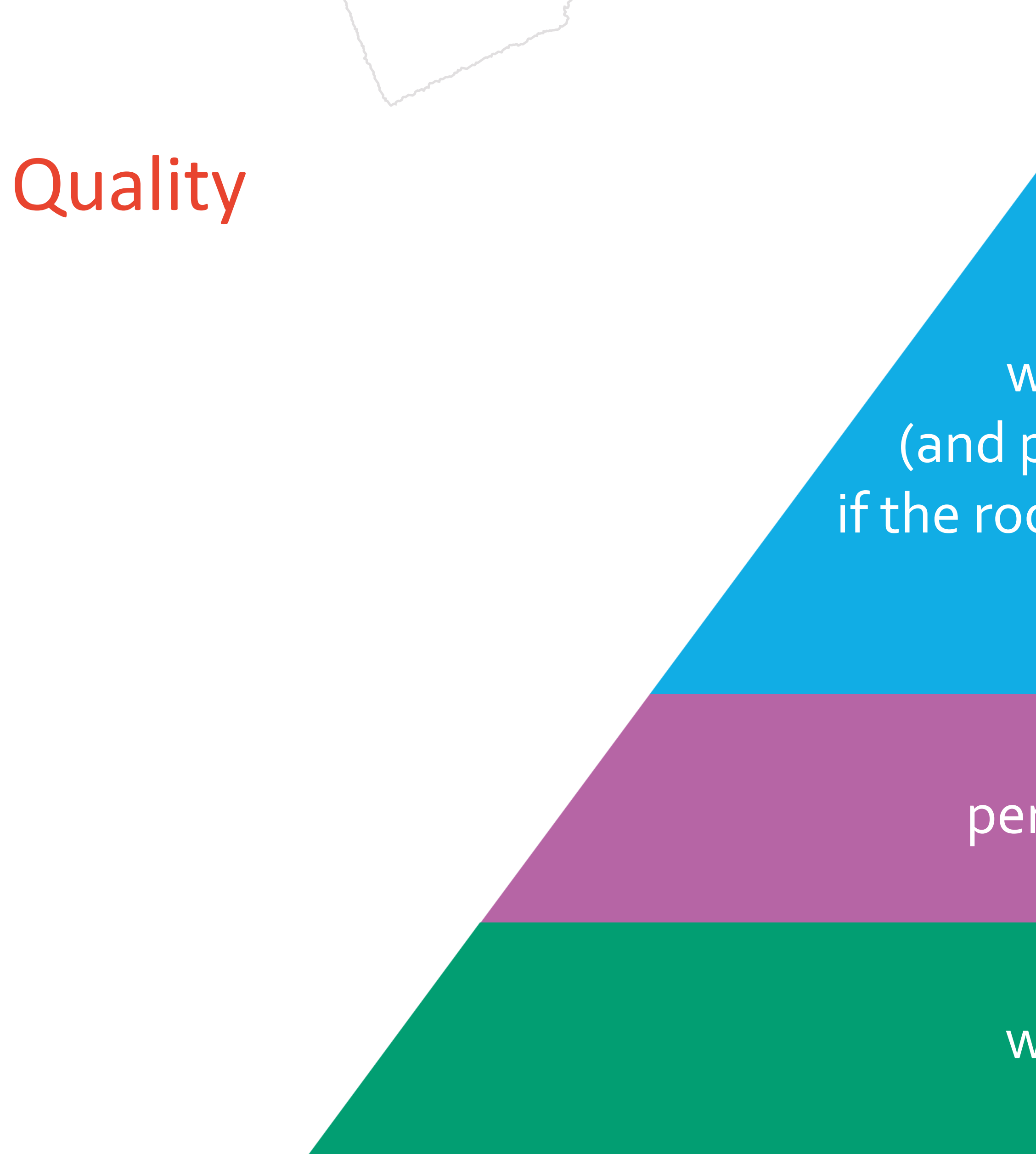

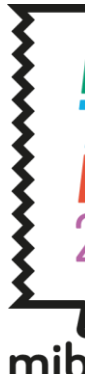

### works

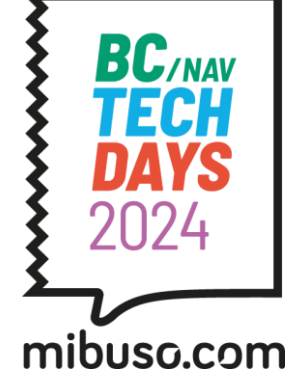

### performs

works (and performs) if the room is on fire

# Quality

works (and performs) if the room is on fire → Chaos engineering

→ Functional testing → Load testing

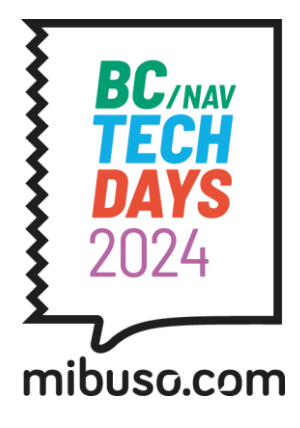

### works performs

# Quality

works (and performs) if the room is on fire

# Automated: on-demand and continuously

→ Functional testing → Load testing

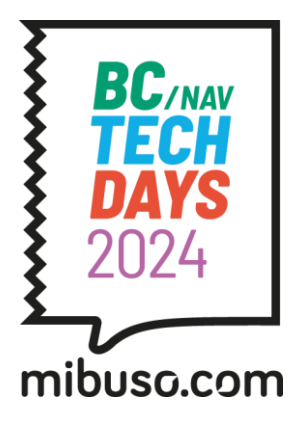

works <u>Latin performs</u>

Functional testing: **Playwright** Load testing: **Azure Load Testing (JMeter)** Chaos engineering: **Azure Chaos Studio**

For each of the topics

- Intro
- Practical scenario and demo incl. automation
- How to repro at home

Combined questions in the end (or in between for the very unlikely and surprising case that something in Azure is slower than expected)

Warning: Some experimentation on my side, not a ton of practical prod experience

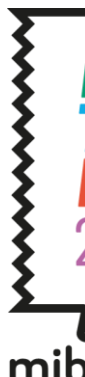

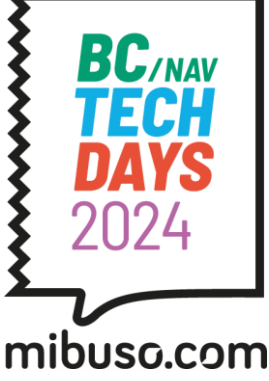

# Structure

# Quality

works (and performs) if the room is on fire → Chaos engineering

### → Functional testing → Load testing

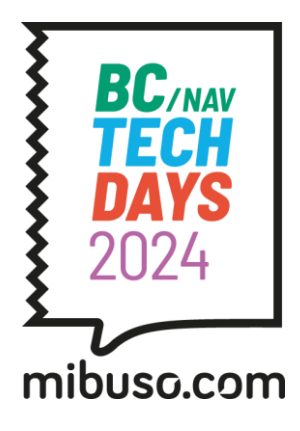

### works and the performs

"Make sure the application provides the expected functionality"

Validate

- (core) processes and features
- status, e.g. what is visible / available and what isn't
- results: success and failure
- using different datasets, typically inputs

Key requirement: Know what to test  $\rightarrow$  test plan. Talk to my colleague Luc van Vugt if you want to know how

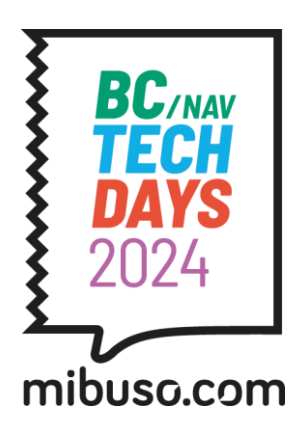

# Functional testing: what

### **Playwright**

- Open-source test framework for browser-based testing built and maintained by Microsoft
- Cross-browser: Chromium (Chrome, Edge), WebKit (Safari), Firefox
- Cross-OS: Windows, MacOS, Linux
- Cross-language: Node.js, .NET, Java, Python

### Key features

- Code generation through recording
- Playwright inspector to help with target analysis
- Trace Viewer to get all execution information
- Easy headless execution in pipelines

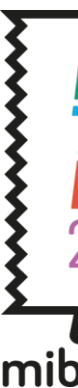

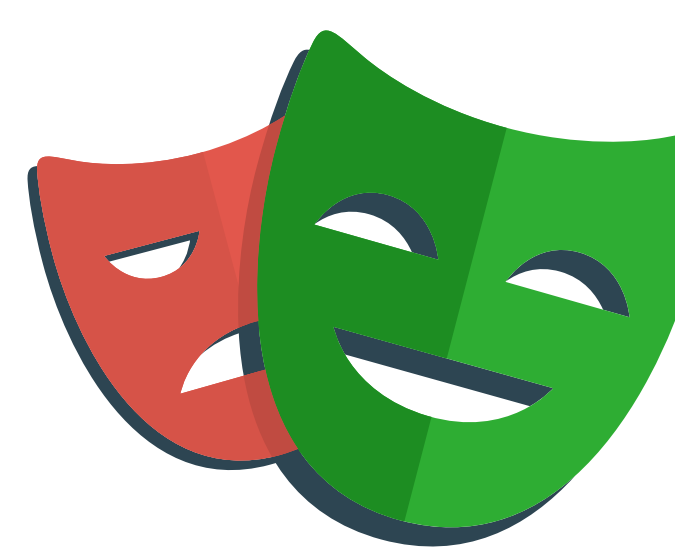

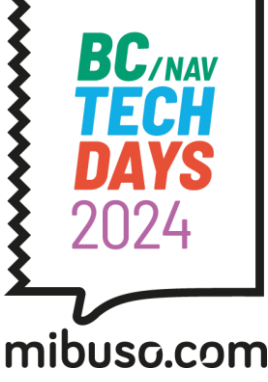

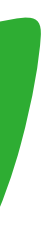

# Functional testing: how

# Functional testing: how

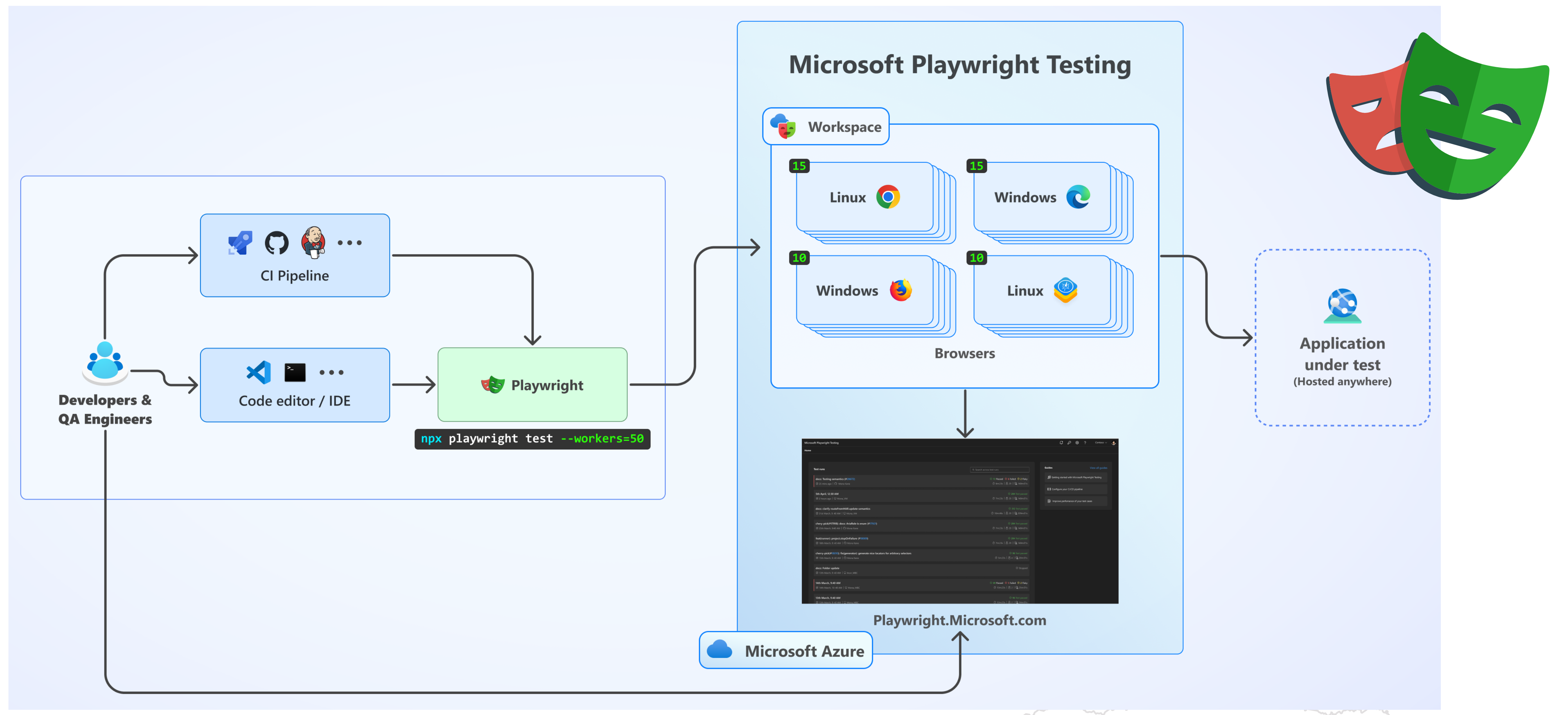

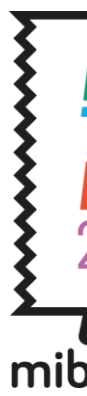

https://learn.microsoft.com/en-us/azure/playwright-testing/overview-what-is-microsoft-playwright-testing

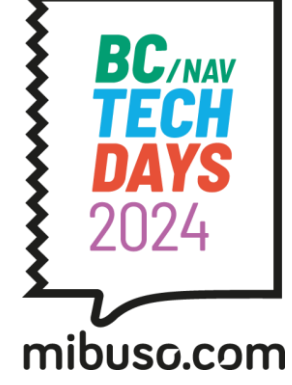

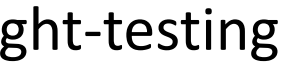

# Functional testing: demo time

### Scenario

- Blazor web app: BC TechDays Pizza! Based on Blazor Workshop by Jeffrey Fritz (github.com/csharpfritz/BlazingPizzaWorkshop)
- Non-trivial dynamic website
- Do some recording, coding, playback

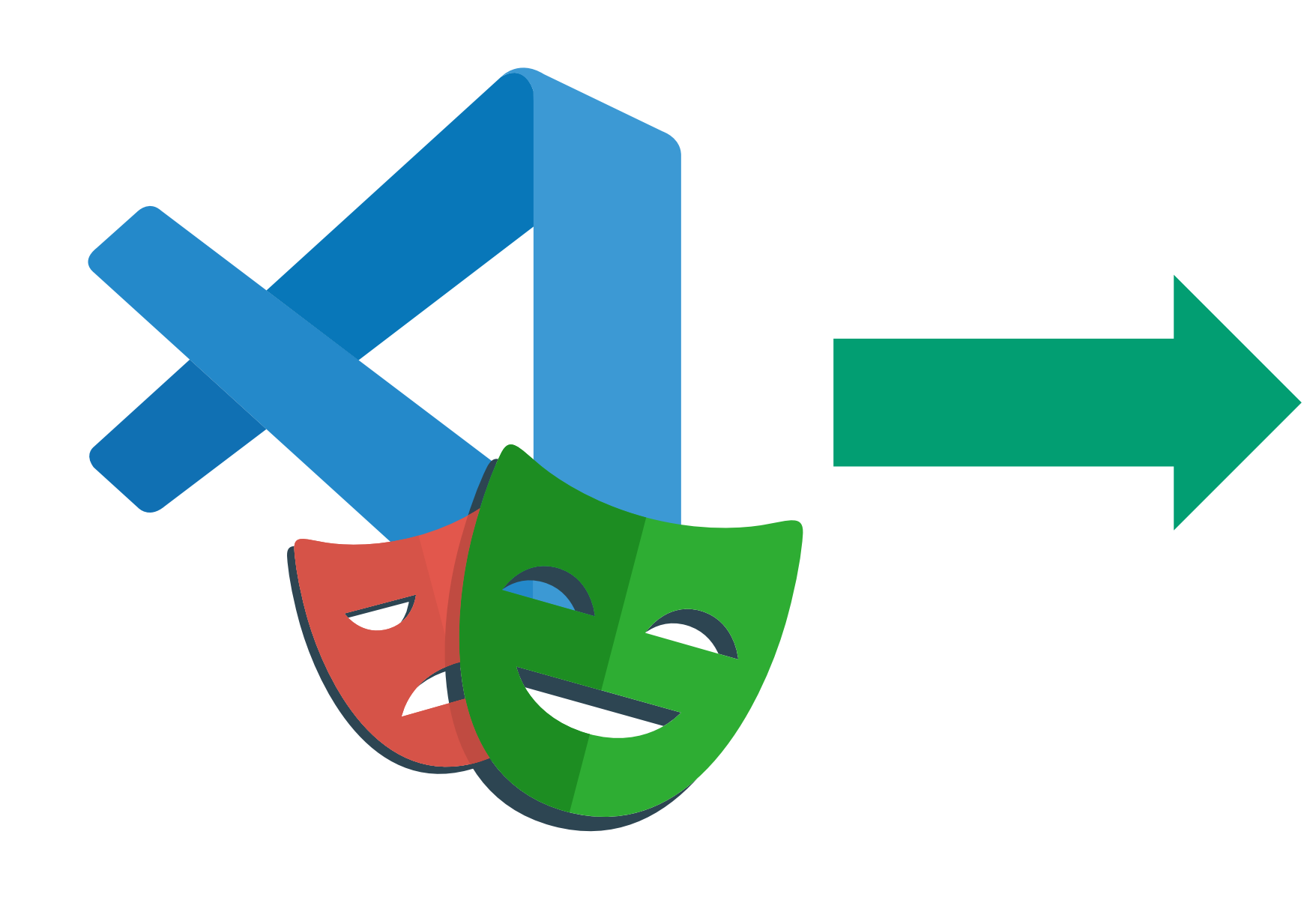

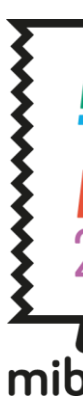

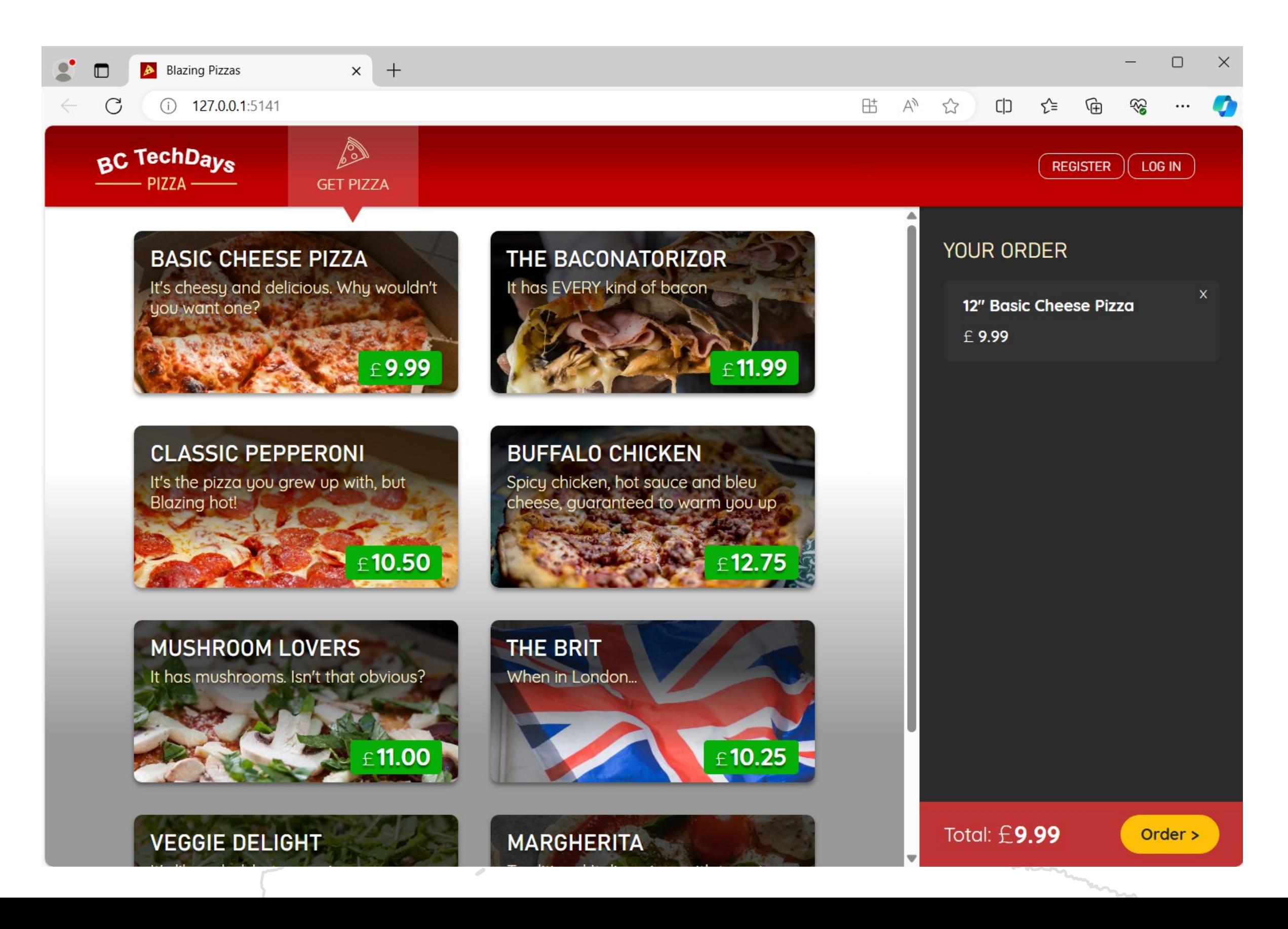

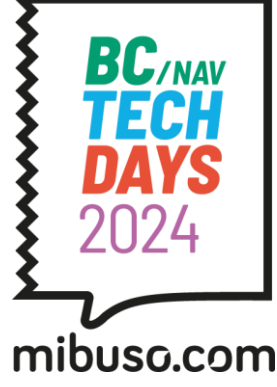

# Functional testing: automation

# Easy to set up on Azure Pipelines, Github Actions and others

[Continuous Integration | Playwright](https://playwright.dev/docs/ci)

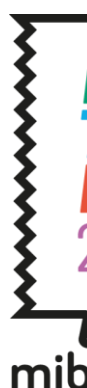

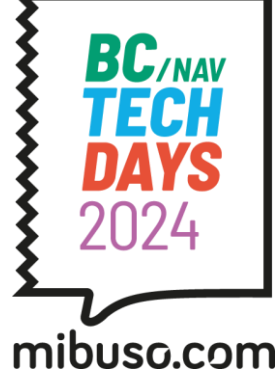

# Functional testing: try at home

 $\mathbb{B}$  Extension: Playwright Test for VSCode  $\times$ 

- Record, code, playback
- $-Push$  to Github  $\rightarrow$  CI!

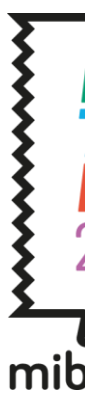

## Run application in dev container: <https://github.com/tfenster/BlazingPizzaWorkshop>

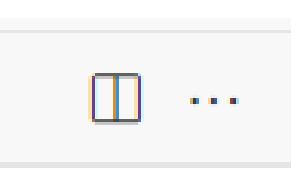

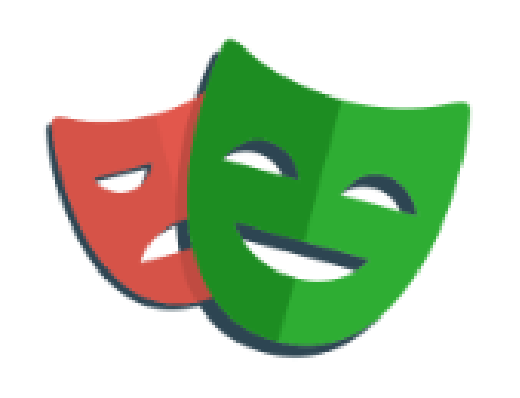

#### **Playwright Test for VSCode** v1.1.6

Microsoft

Run Playwright Test tests in Visual Studio Code.

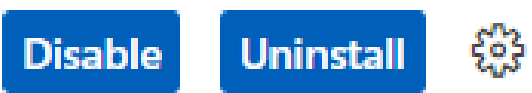

This extension is enabled globally.

**FEATURES DETAILS** 

#### Playwright Test for VS Code

This extension integrates Playwright into your VS Code workflow. Here is what it can do:

- Playwright Test for VS Code
	- o Requirements
	- o Install Playwright
	- o Run tests with a single click

Testing

Categories

#### More Info

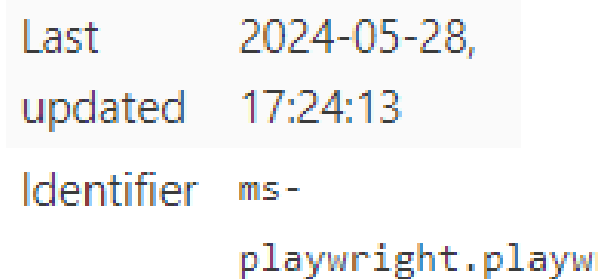

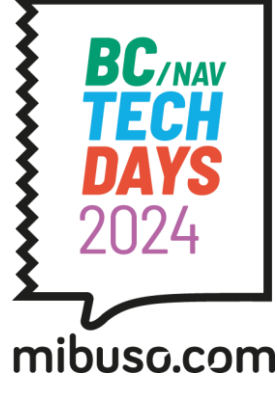

Install Playwright through the VS Code extension

- Natively, not in dev container

Get started!

works (and performs) if the room is on fire → Chaos engineering

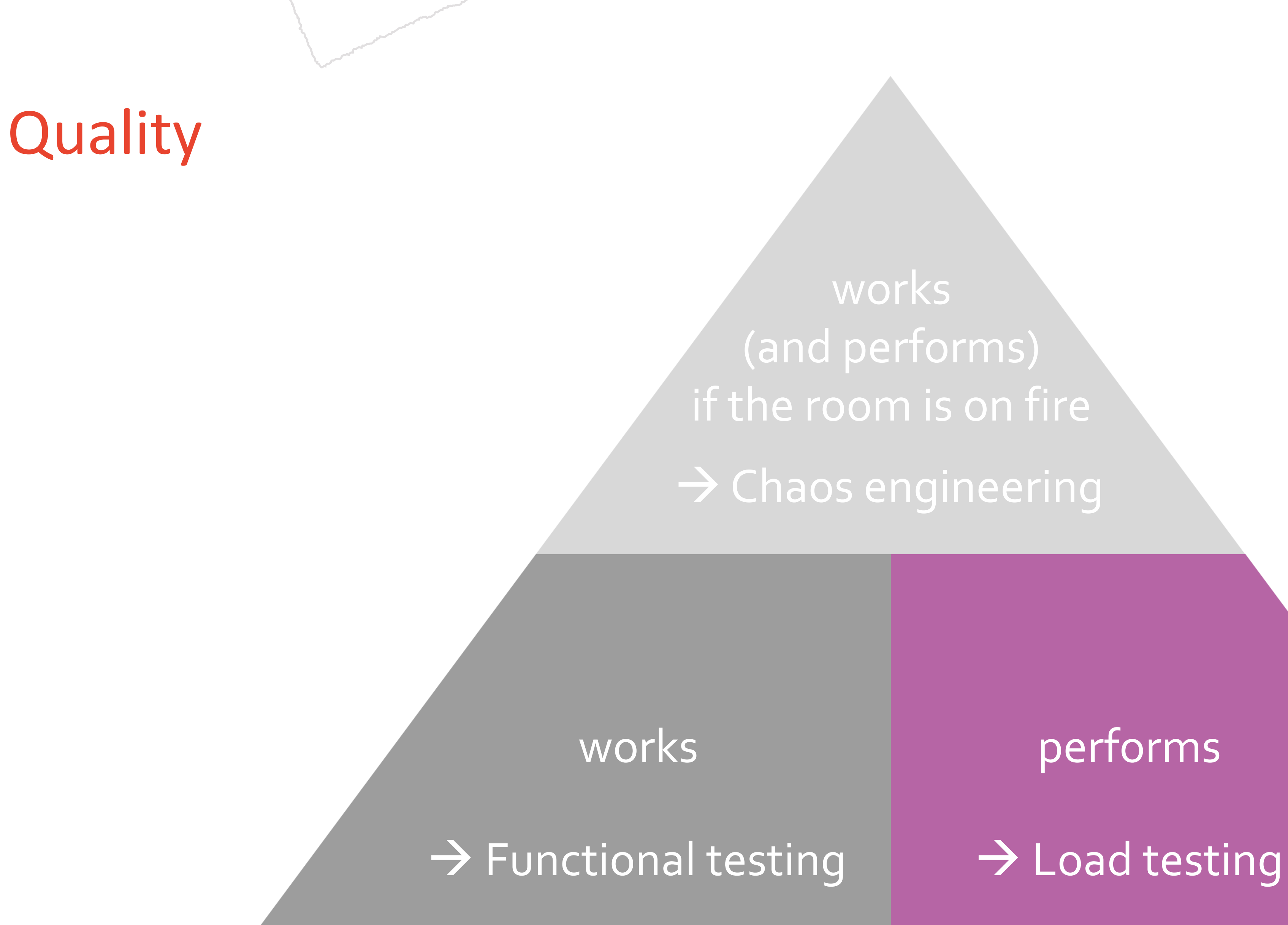

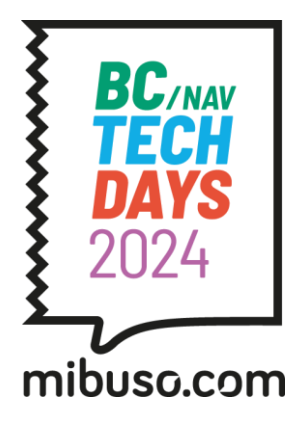

#### Test

- (core) processes
- expected, realistic load scenarios
- more than expected  $\rightarrow$  identify bottlenecks and breaking points
- establish a base line and compare against it

Test critical (initial screen, payment, posting, …) or highly resource intensive parts (complex calculation, data analysis, batch writing, …)

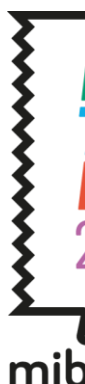

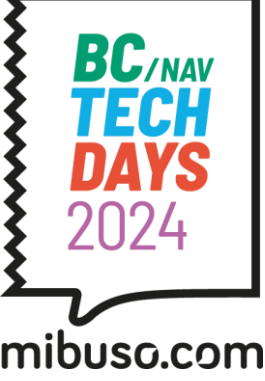

# Performance testing: what

"Make sure the application can handle a load of X using Y resources with a response time of Z (and an acceptable level or errors)"

### **Azure Load Testing**

- Cloud-based load-testing service
- Generate load on demand with very little setup
- Generate geographically distributed load to match real-world scenarios

### Key features

- Quick-start features for simple to medium scenarios
- Full power of established load-testing framework JMeter if needed
- Integrated in Azure to simultaneously get metrics of system under test
- Azure CLI or IaC tools to create tests

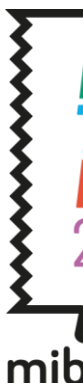

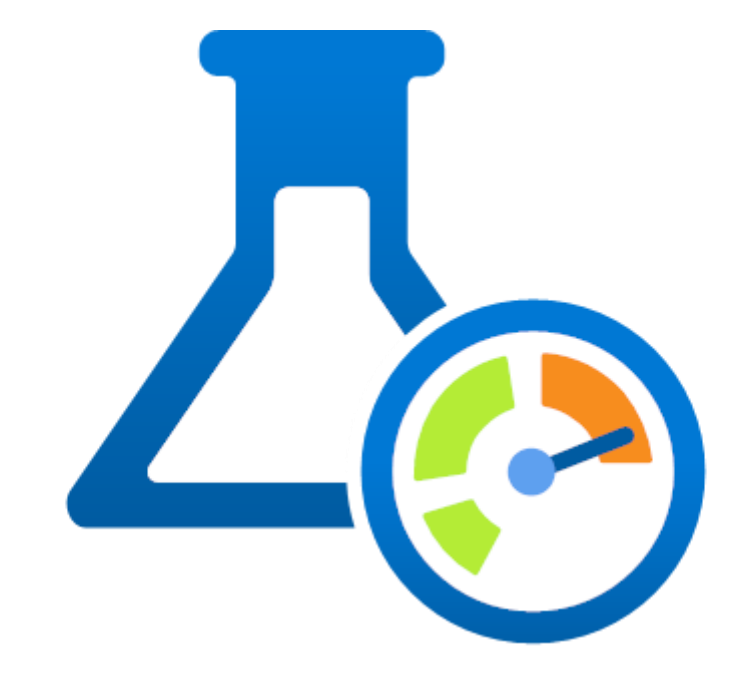

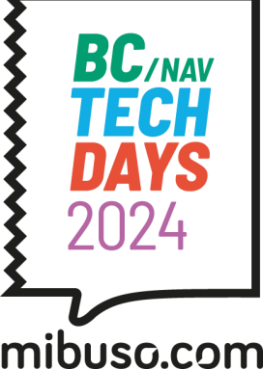

# Performance testing: how

## Performance testing: how

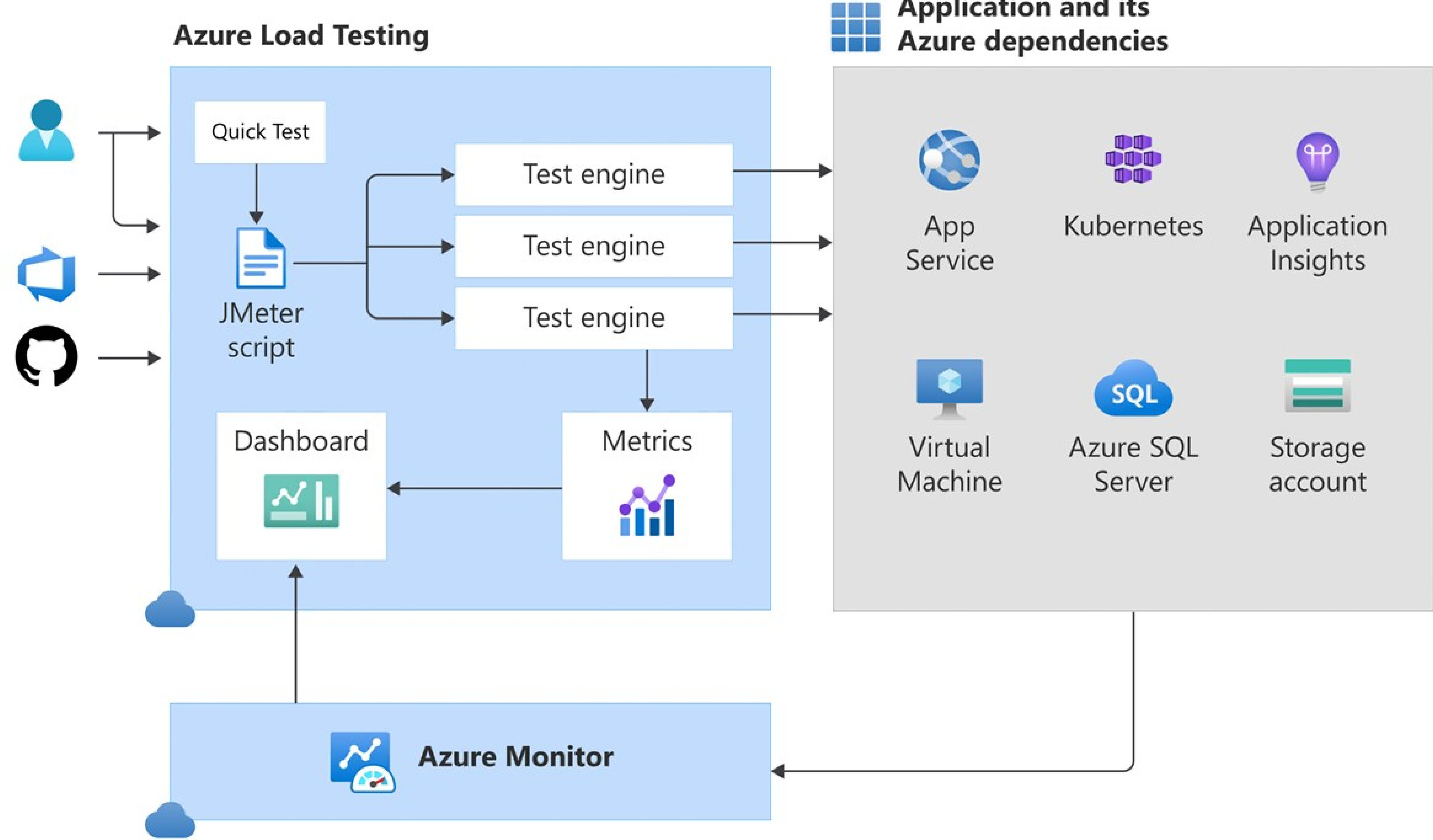

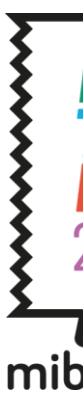

# **Application and its**

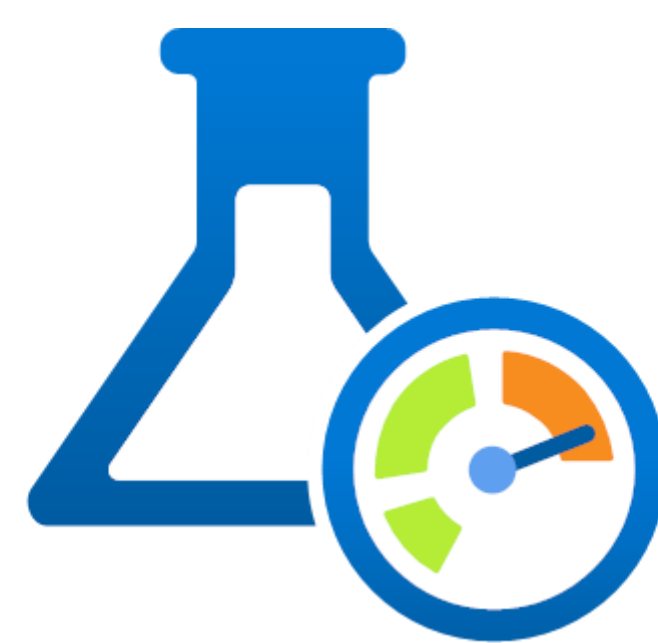

https://learn.microsoft.com/en-us/azure/load-testing/overview-what-is-azure-load-testing

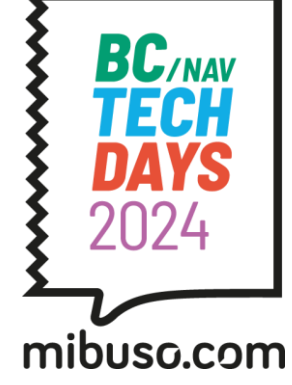

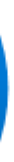

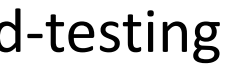

# Performance testing: demo time

#### Scenario

- Service to convert PDF to PNG (and a simple GET to begin)
- Containerized code running on Azure Function and on Azure VM
- Generate load, find bottlenecks, scale infrastructure

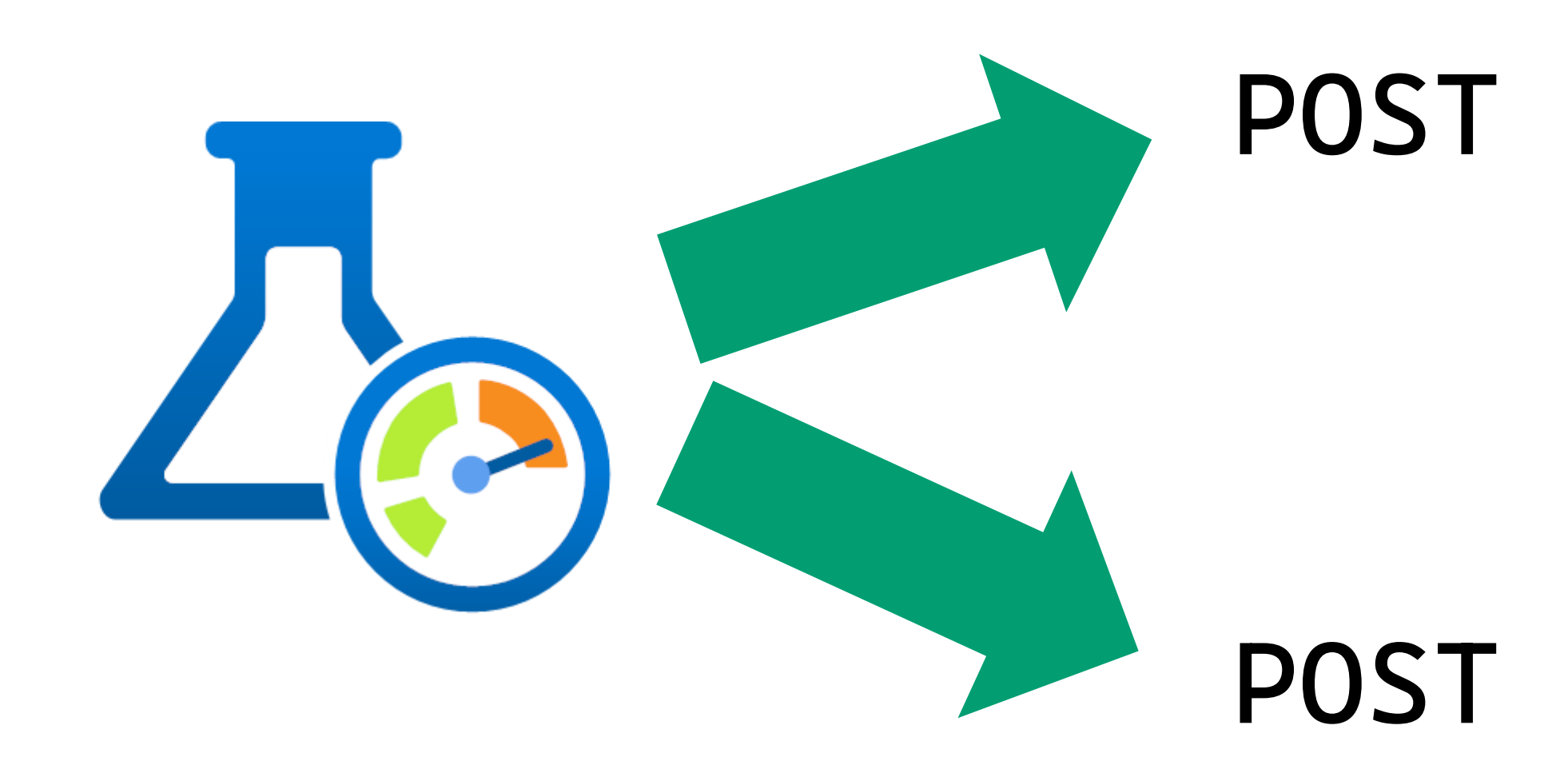

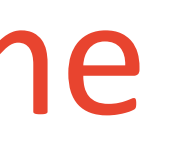

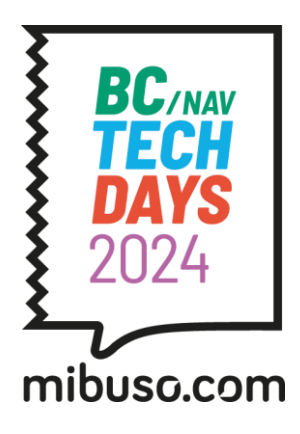

# POST /pdfConversion

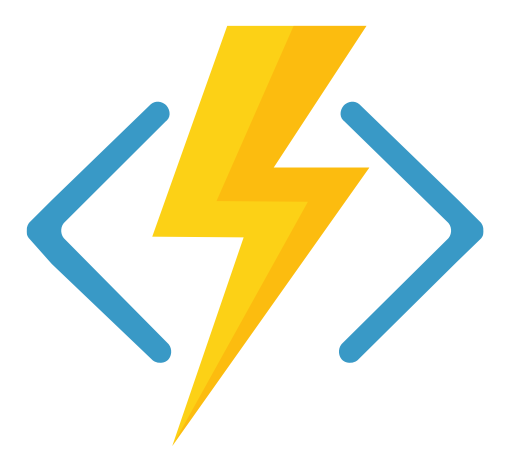

# /pdfConversion

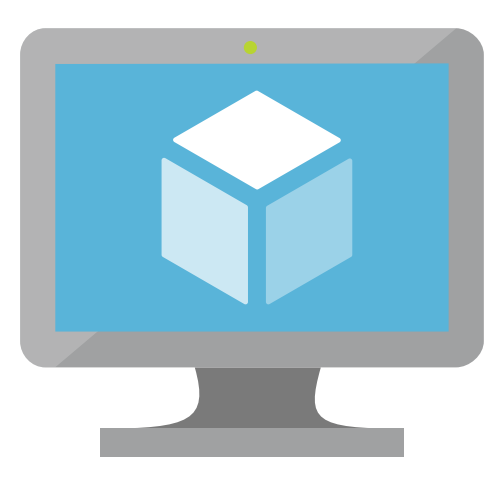

# Performance testing: automation

### Easy to set up on Azure Pipelines and Github Actions

[Quickstart: Automate load tests with CI/CD -Azure Load Testing | Microsoft Learn](https://learn.microsoft.com/en-us/azure/load-testing/quickstart-add-load-test-cicd?wt.mc_id=loadtesting_acomresources_webpage_cnl&tabs=pipelines) Manually configure CI/CD for load tests - Azure Load Testing | Microsoft Learn

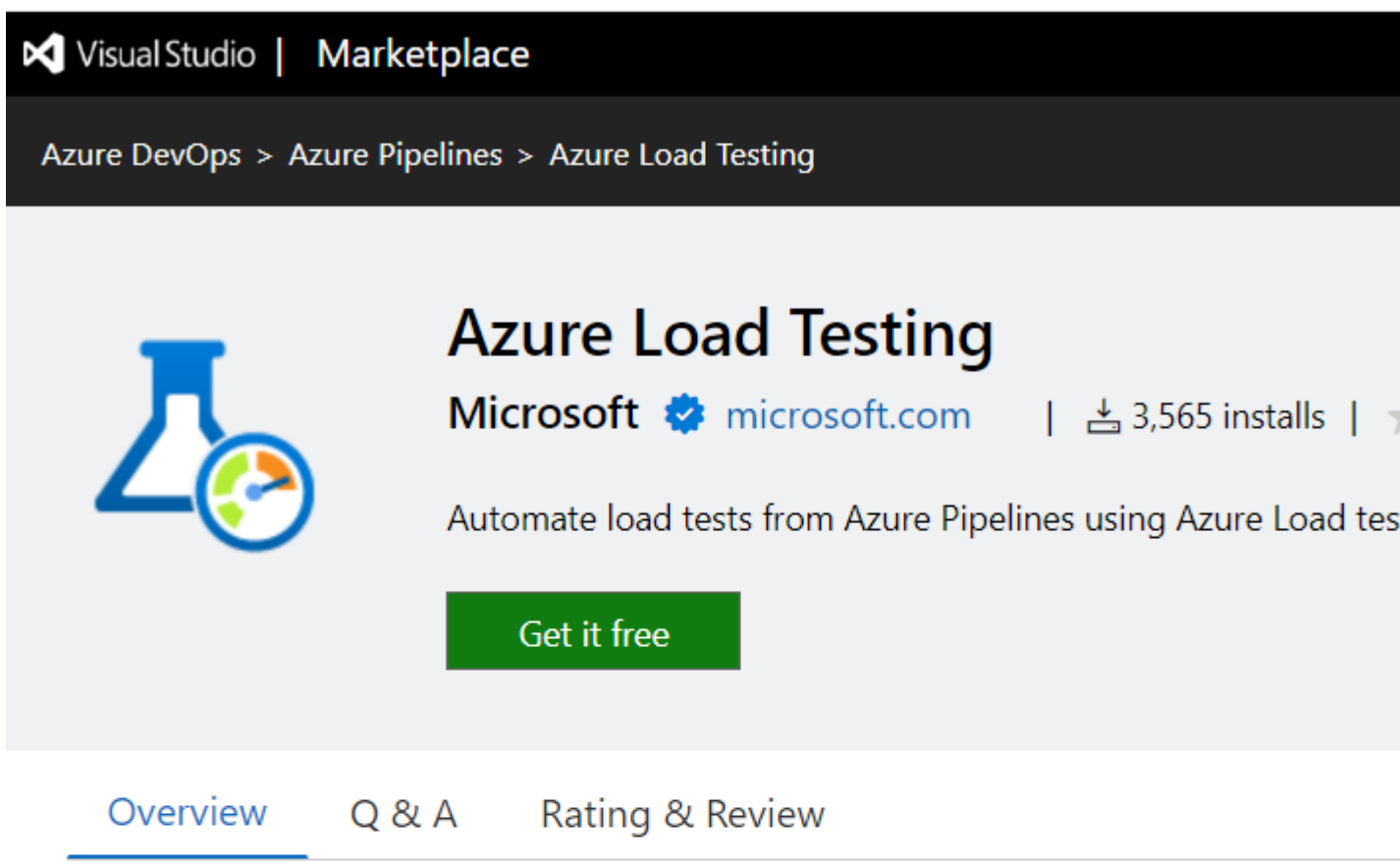

Azure Load Testing is a fully managed load testing service that enables you to generate will simulate traffic for your applications, regardless of where they're hosted. Develope assurance (QA) engineers can use it to optimize application performance, scalability, or

You can create a load test by using existing test scripts, based on Apache JMeter, a pop performance tool. For Azure-based applications, detailed resource metrics help you to bottlenecks. Continuous integration and continuous deployment (CI/CD) workflows all regression testing.

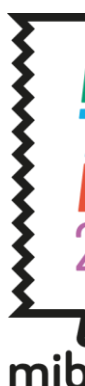

months

annon more

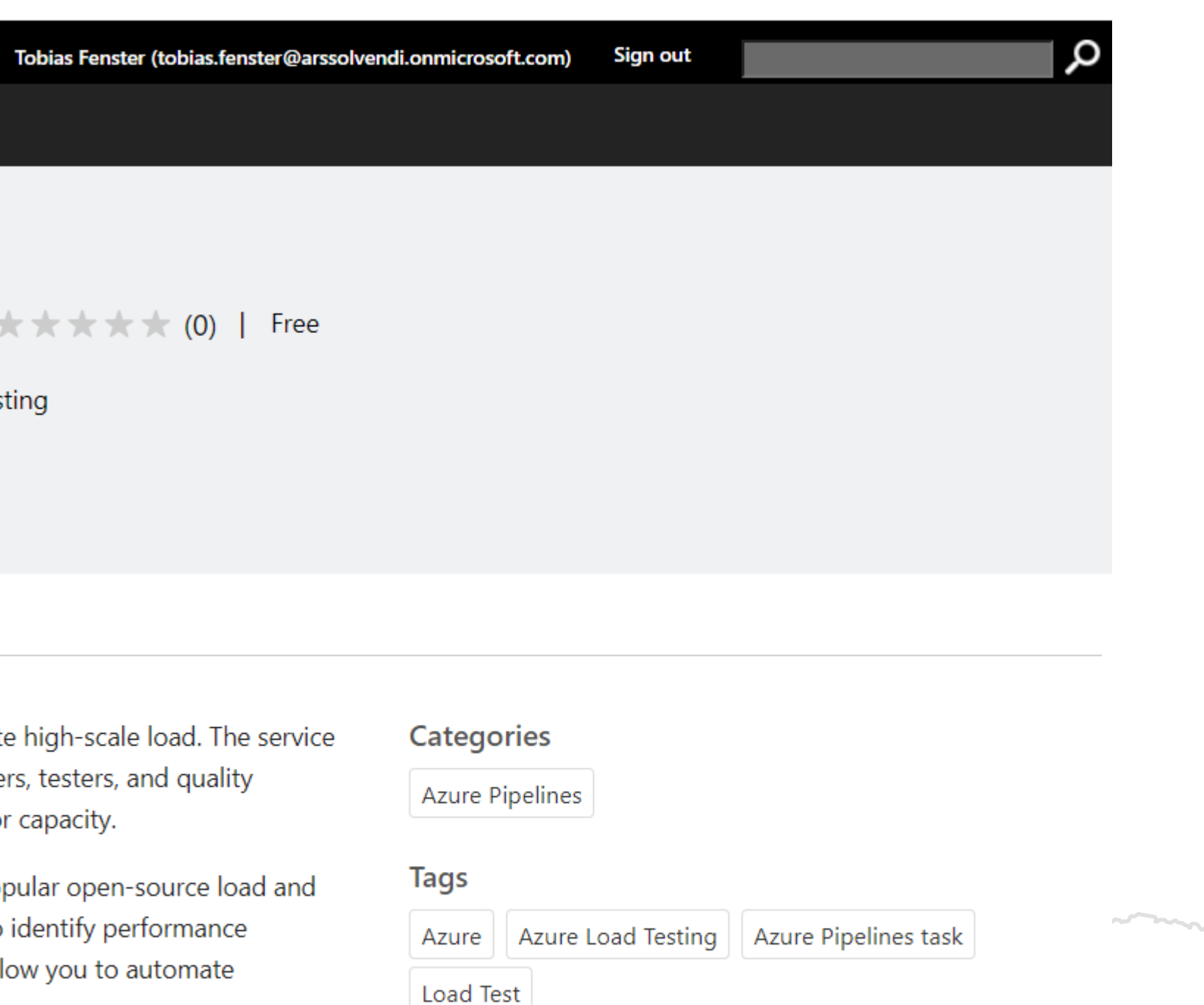

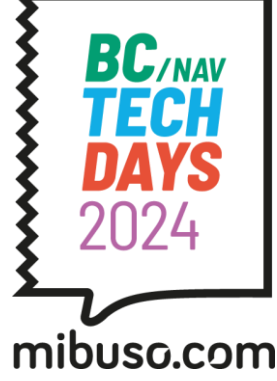

# Performance testing: try at home

Run conversion service in Azure Function or VM: <https://github.com/tfenster/presentation-src/tree/bctechdays-24-loadtest>

- createAzInfra\*.sh

Create load tests based on resources in same repo

- load-test.\*
- createLoadTests.sh

Install JMeter (Java!) to adjust tests

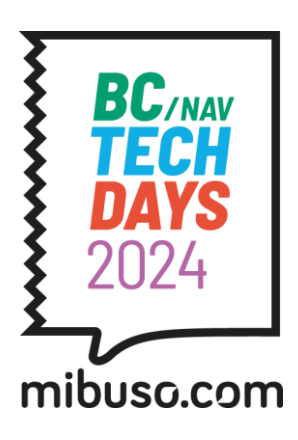

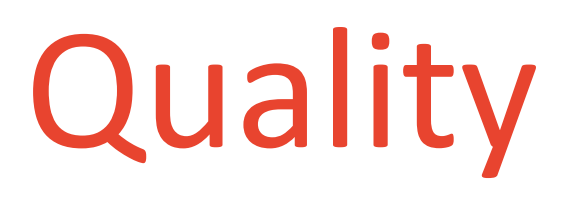

works (and performs) if the room is on fire →Chaos engineering

### → Functional testing<br>
→ Load testing

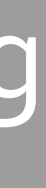

works **performs** 

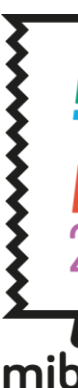

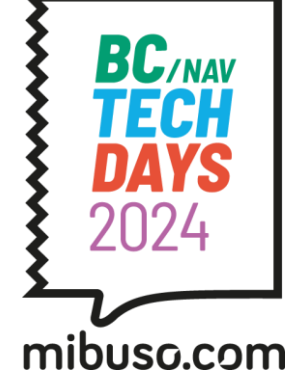

"Make sure the application works and performs even if something drastic goes wrong"

Validate

- (core) processes and features
- resiliency against things that shouldn't happen
- acceptable fallback behavior

Tricky: What to test?

- the things you already planned resiliency for
- the things you haven't planned for…

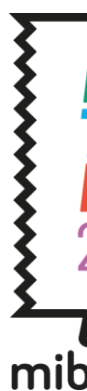

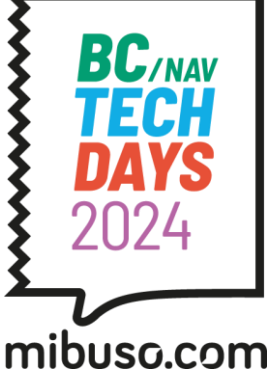

# Chaos engineering: what

### **Azure Chaos Studio**

- Experimentation platform to introduce faults and stresses
- Managed service by Microsoft
- Allows you to design and run experiments

### Key features

- Running an experiment ("simulation") means actually injecting the problems  $\rightarrow$ Understand what you do!
- Either service-direct or agent-based faults
- Multiple security measures in place to make sure you don't accidentally break anything
- Can be used in both shift left and shift right approaches

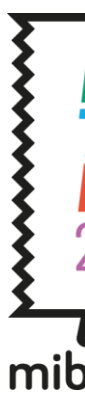

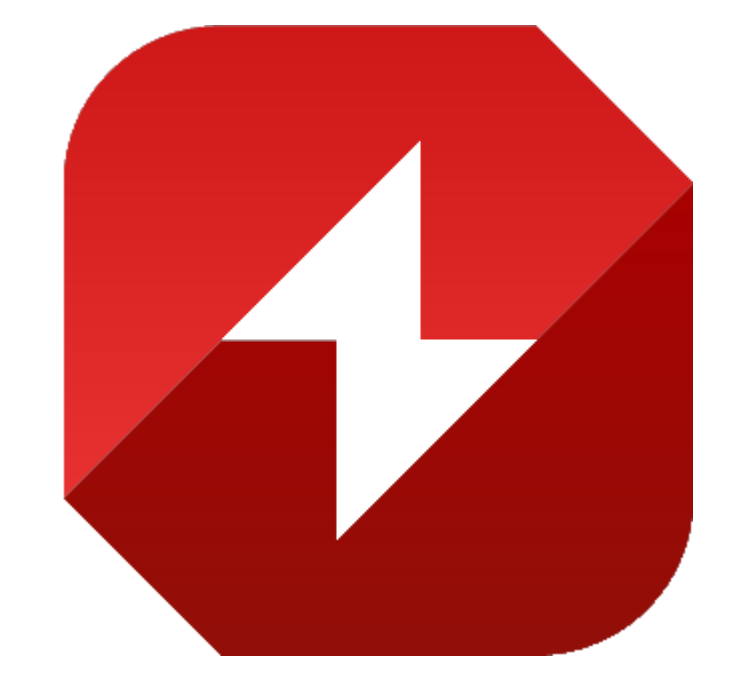

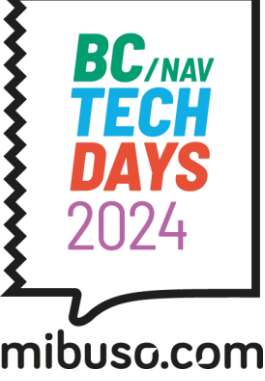

# Chaos engineering : how

# Chaos engineering : how

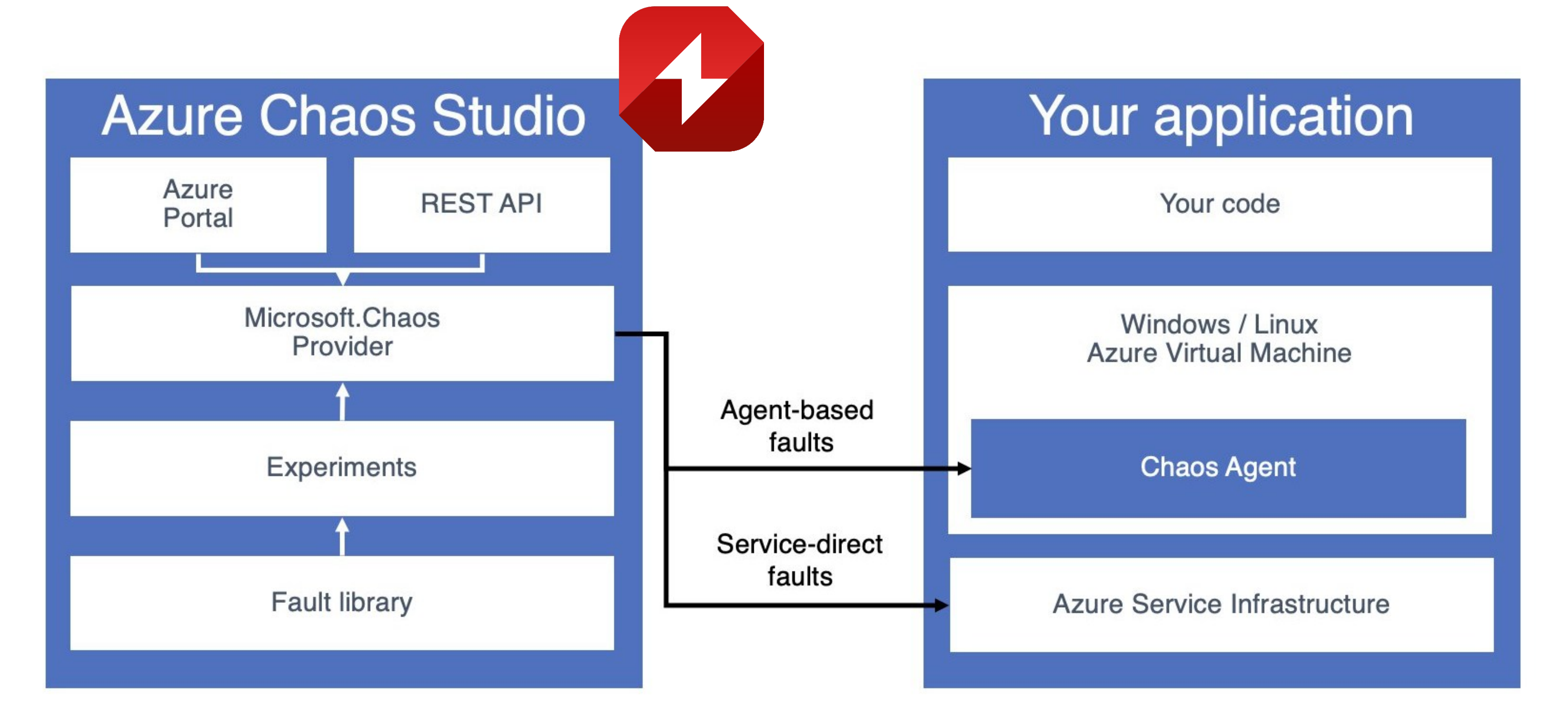

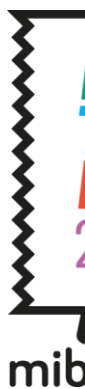

https://thomasvanlaere.com/posts/2021/12/azure-chaos-studio-and-powershell/

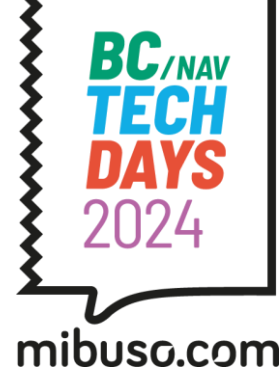

# Chaos engineering: demo time

#### Scenario 1

### - Web application uses Azure Key Vault to access a service key that is needed to call

- an external API
- Azure Chaos Studio is used to introduce unavailability of the Key Vault
- Check application behavior

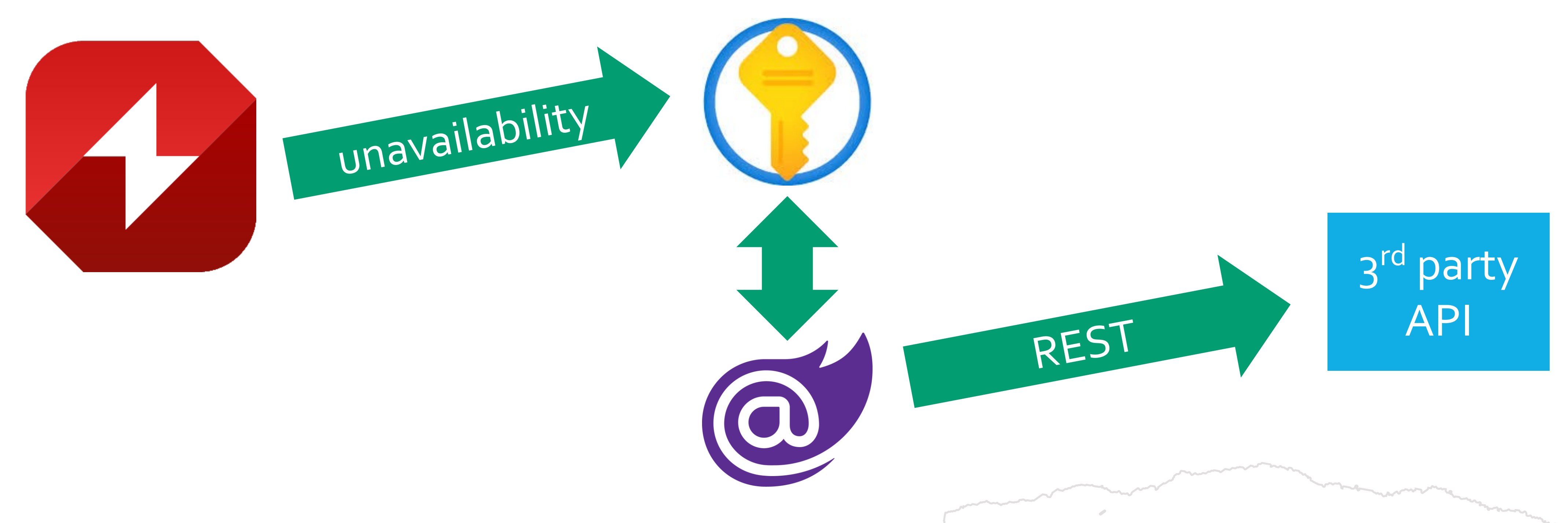

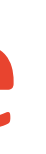

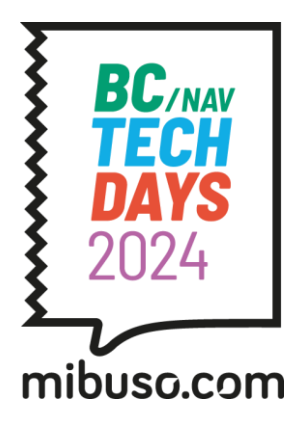

# Chaos engineering: demo time

### Scenario 2

- Same as in load testing: Web API hosted on an Azure VM to convert PDFs to PNGs

- 
- Azure Chaos Studio is used to introduce high CPU load on the Azure VM
- Check application behavior with load test

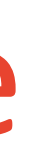

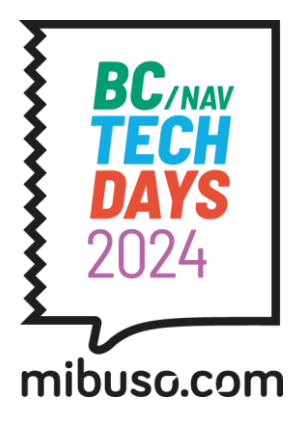

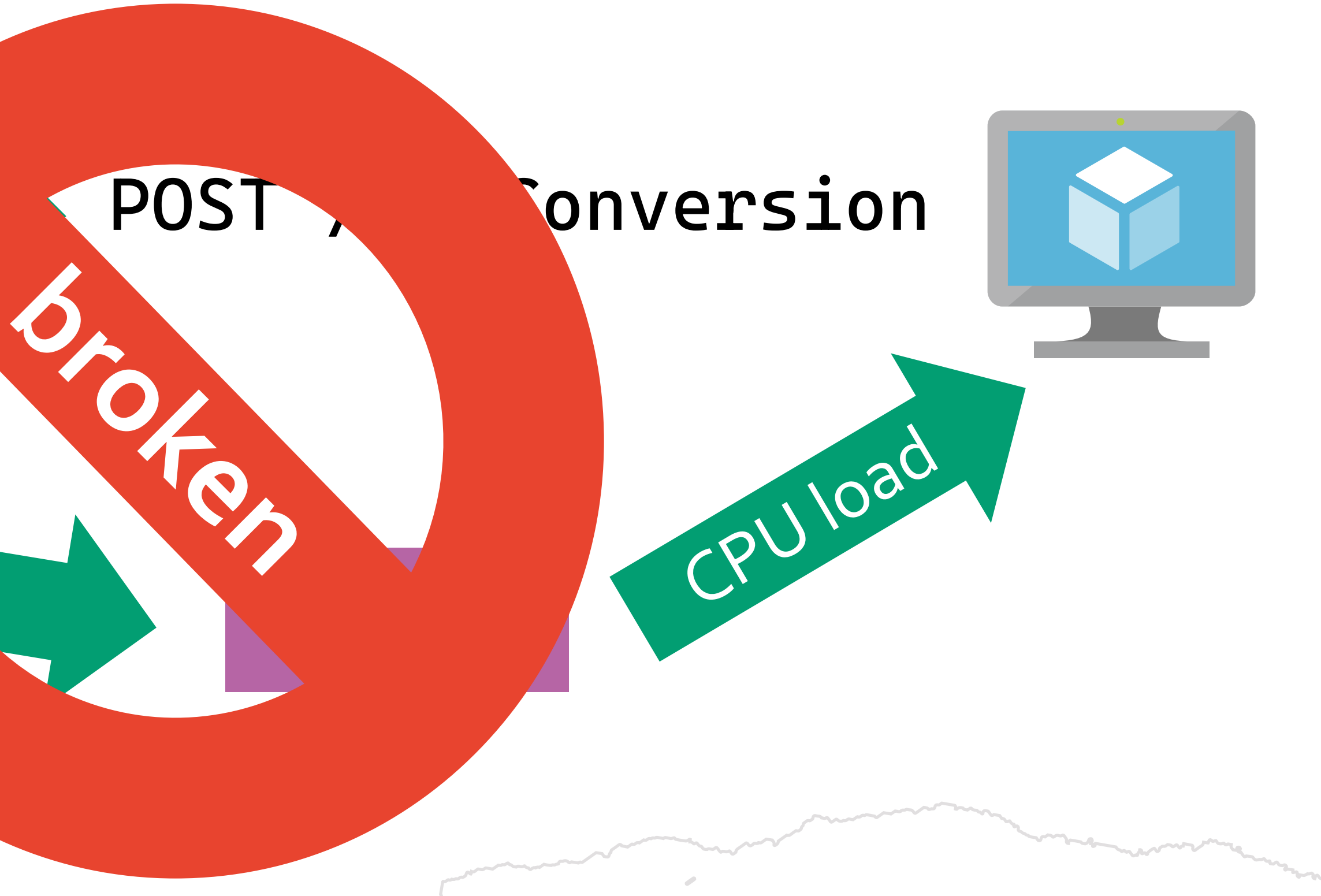

# Chaos engineering: automation / plan B for scenario 2

Possible to set up using Azure CLI or IaC tools like Terraform or Bicep

Automated performance test included in a chaos engineering experiment can be useful

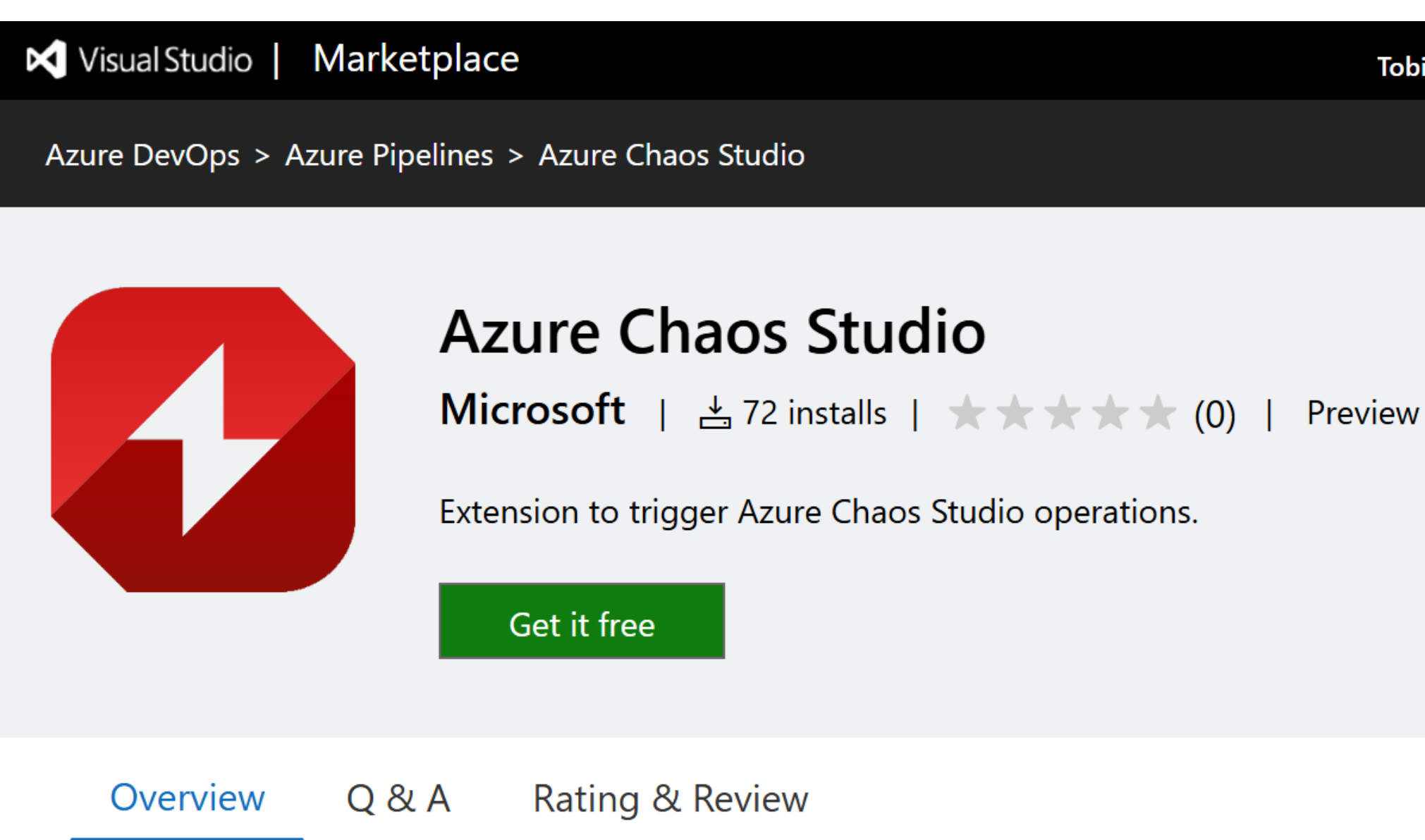

This extension is made to serve as an interface between Azure DevOps and Chaos Studio. Users can use this extension as a task for a pipeline, to either Start or Stop an experiment that they have created in Chaos Studio. When Start is selected, the pipeline will wait until the experiment is finished to continue. When Stop is selected, it

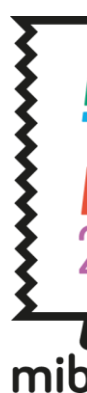

Tobias Fenster (tobias.fenster@arssolvendi.onmicrosoft.com) Sign out

#### **Categories**

**Azure Pipelines** 

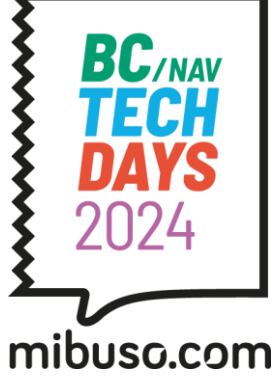

# Chaos engineering: try at home

### Scenario 1:

- Run web application using KV in dev container: <https://github.com/tfenster/presentation-src/tree/bctechdays-24-kv>
- Use scripts (createCert.sh and createAzInfra.sh) to create required resources
- Inject KV unavailability through Chaos Studio
- Observe application

### Scenario 2:

- Create Azure infrastructure using same scripts as for load test: <https://github.com/tfenster/presentation-src/tree/bctechdays-24-loadtest>
- Deploy containerized Web API to VM
- Inject CPU stress to VM and run load test in parallel (or use pipeline as fallback)
- Observe application

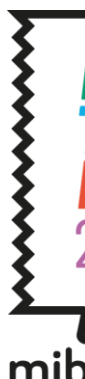

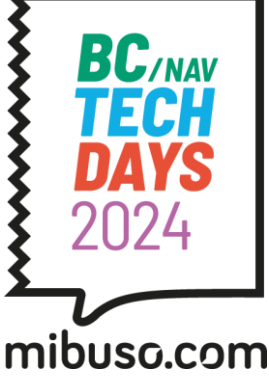

### Shift left / shift right?

### **Functional testing**: Shift left as far as possible

**Performance testing**: Shift left to catch relative problems early, shift right to validate absolute numbers

- Requires QA / Staging scale as close as possible to Prod

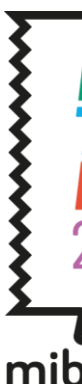

**Chaos engineering**: Shift left to catch problems early. Once confident, shift right to validate

- Requires QA / Staging on architecture as close as possible to Prod

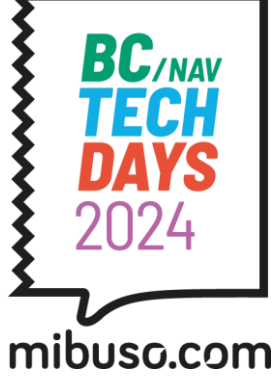

## When and where to test

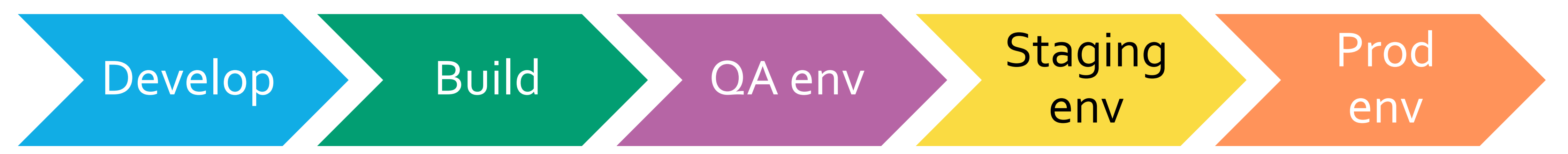

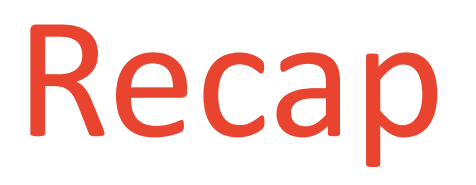

works (and performs) if the room is on fire

works and the performs

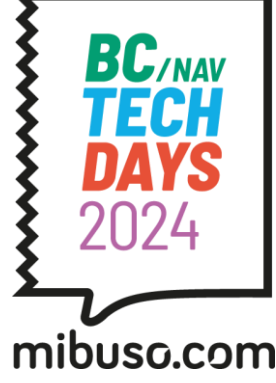

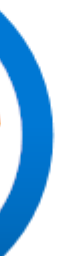

# Automated: on-demand and continuously

→ Functional testing → Load testing

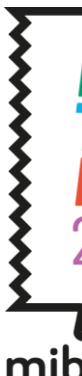

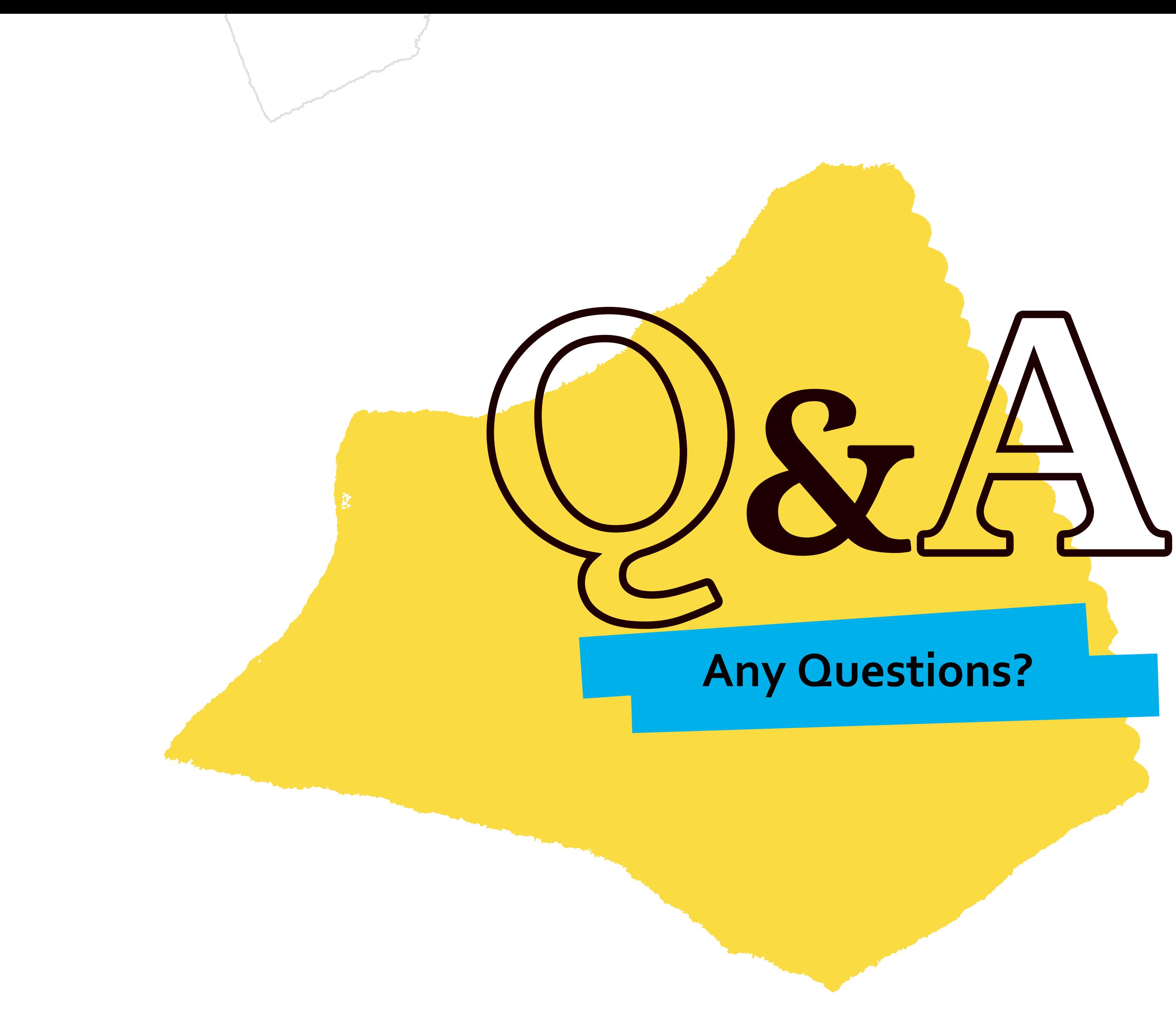

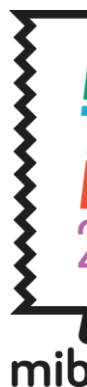

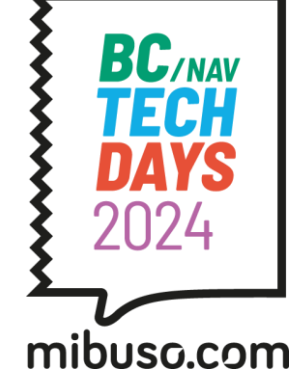

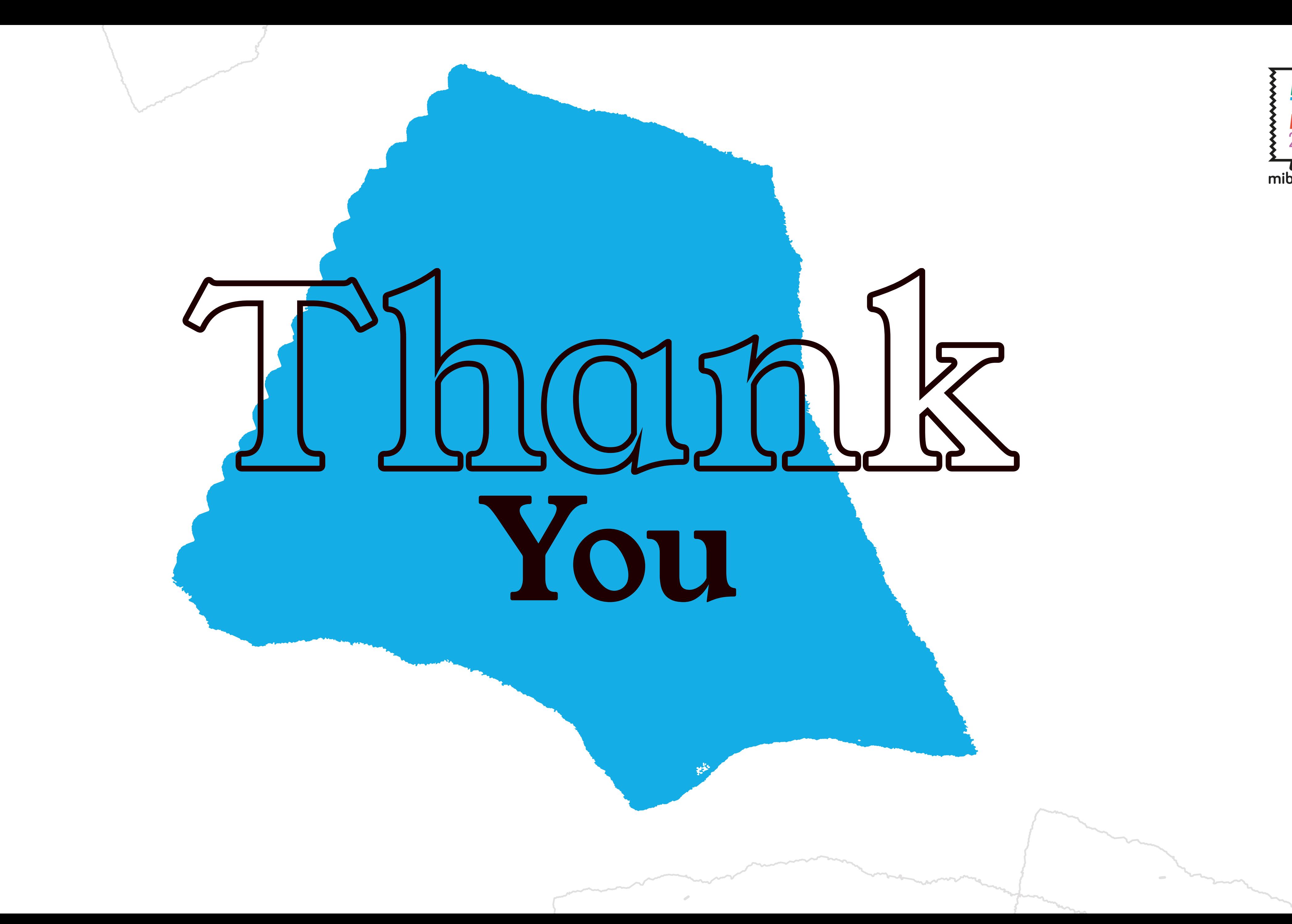

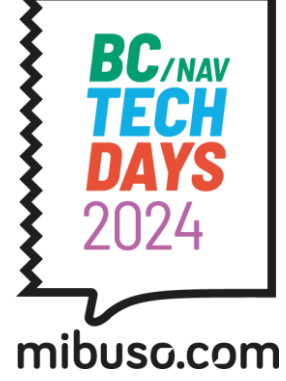